# **ПРЕОБРАЗОВАТЕЛЬ ИНТЕРФЕЙСОВ USB/RS-485 «С2000-USB»**

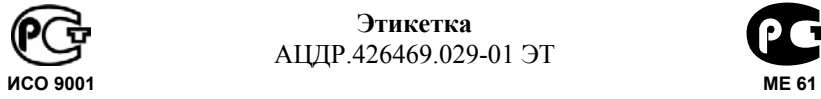

**Этикетка** АЦДР.426469.029-01 ЭТ

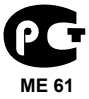

## **1 ОСНОВНЫЕ ТЕХНИЧЕСКИЕ ДАННЫЕ**

### **1.1 Общие сведения**

Преобразователь интерфейсов USB/RS-485 «С2000-USB» АЦДР.426469.029-01 (в дальнейшем – ПИ) предназначен для преобразования сигналов интерфейса USB в сигналы двухпроводного магистрального интерфейса RS-485 с гальванической изоляцией. Электропитание ПИ осуществляется от USB-порта персонального компьютера (ПК). Работает в среде ОС Windows 2000, 2003, XP, Vista, образуя виртуальный COMпорт. Преобразователь рассчитан на непрерывную круглосуточную работу, относится к восстанавливаемым, периодически обслуживаемым изделиям.

### **1.2 Основные технические данные**

Напряжение питания – +5В (USB-порт ПК); Потребляемый ток, не более – 100 мА; Скорость передачи данных, Бод – 110, 300, 1200, 2400, 4800, 9600, 19200, 38400, 57600, 115200, 230400, 460800, 921600; Диапазон температур – от минус 30 до +50°С; Относительная влажность воздуха – до 93 % при +40°С; Габаритные размеры – не более 150х103х35 мм; Масса – не более 0,2 кг.

## **1.3 Комплектность**

- В комплект поставки ПИ входит:
	- «С2000-USB»;
	- этикетка 1 шт.:
	- кабель USB-AB 1 шт.;
	- компакт-диск ПО «Болид» 1шт.;
	- шуруп 1-3х25.016 ГОСТ 1144-80 3 шт.:
	- дюбель (под шуруп 6х30) 3 шт.;
	- упаковка 1 шт.

## **1.4 Принцип работы ПИ**

Функционирование ПИ основано на преобразовании сигналов интерфейса USB в сигналы интерфейса RS-485 и наоборот. После подключения ПИ к ПК и установки ПО он «видится» как дополнительный COM-порт и обеспечивает передачу данных в полудуплексном режиме. Настройка параметров передачи данных по RS-485 (скорость передачи, четность, количество стоповых бит) настраивается так же, как для любого другого COM-порта ПК.

### **2 УКАЗАНИЯ ПО ЭКСПЛУАТАЦИИ**

#### **2.1 Схема внешних соединений**

На рисунке 1 показана типовая схема подключения «С2000−USB».

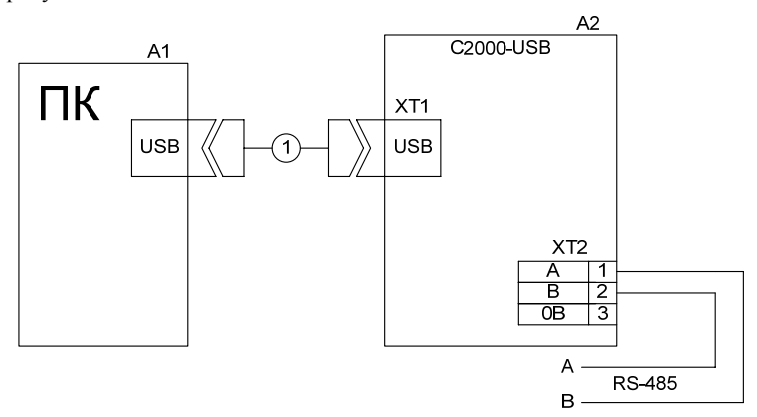

- **А1** персональный компьютер с установленной операционной системой Windows 2000, Windows 2003, Windows XP или Windows Vista;
- **А2** «С2000-USB»;
- **1** кабель стандартный USB-AB (входит в комплект поставки).

**Рисунок 1** Схема подключения «С2000-USB»

### **2.2 Монтаж ПИ**

ПИ крепится тремя шурупами к стене в удобном месте рядом с ПК (см. рисунок 2).

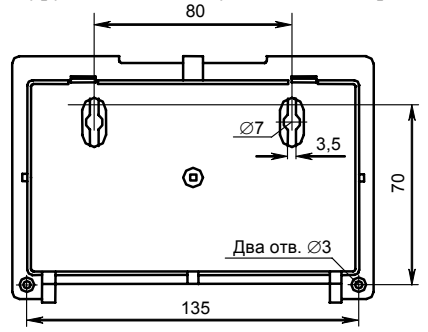

**Рисунок 2** Габаритные и установочные размеры «С2000-USB»

#### **2.3 Эксплуатация ПИ**

2.3.1 Если ПИ является первым или последним (крайним) прибором в магистрали RS-485, то необходимо подключить оконечный резистор120 Ом в линию, установив перемычку на разъем, находящийся рядом с колодкой интерфейса RS-485. В противном случае перемычка должна быть снята.

2.3.2 После установки перемычки в нужное положение и подключения необходимых соединений ПИ можно подключать к персональному компьютеру. Индикатор «Работа» должен мигать, это означает, что ПИ не инициализирован на ПК.

2.3.3 Для работы ПИ на вашем ПК необходимо с прилагаемого компакт-диска ПО «Болид» в разделе «Установка программ» выбрать пункт «Драйвер C2000-USB». Выполните предложенные пункты инсталляции.

2.3.4 Для инициализации ПИ в среде Windows необходимо установить драйвер. Для Windows 2000 при первом подключении устройства на экране появится окно «Поиск нового оборудования»:

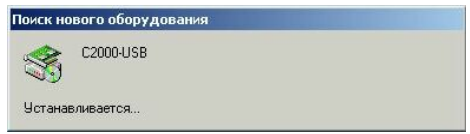

• Подождите несколько секунд, пока идет поиск нового оборудования, после чего на экране появится окно «Мастера обнаружения нового оборудования»:

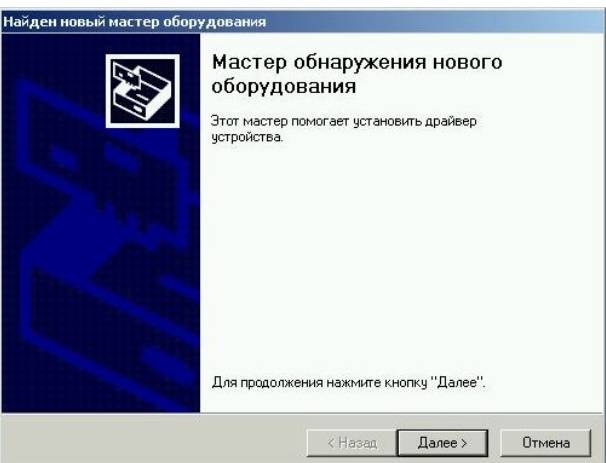

Для Windows 2000

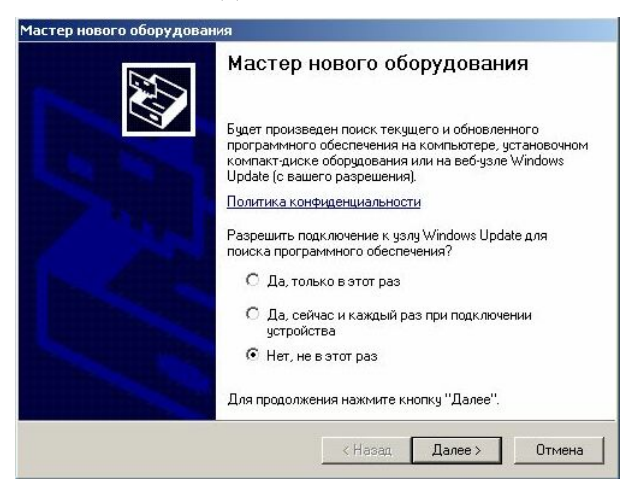

Для Windows XP выберите "Нет, не в этот раз"

• Нажмите «Далее». На экране появится окно «Установка драйверов оборудования»:

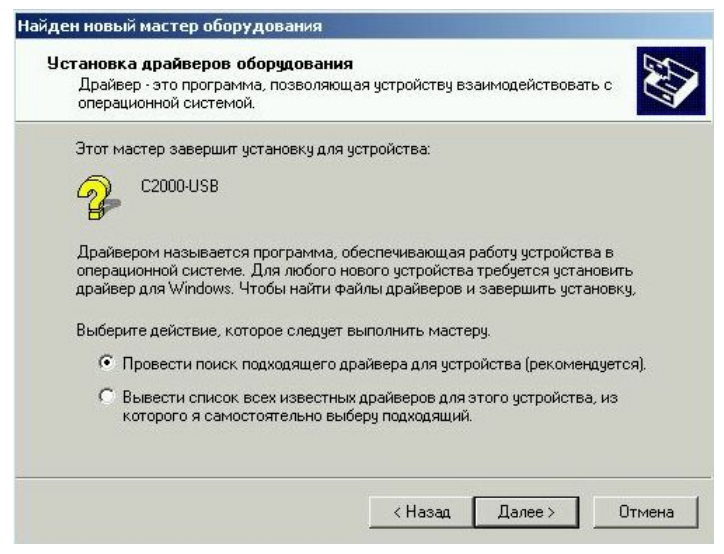

Для Windows 2000 оставьте рекомендованный автоматический поиск

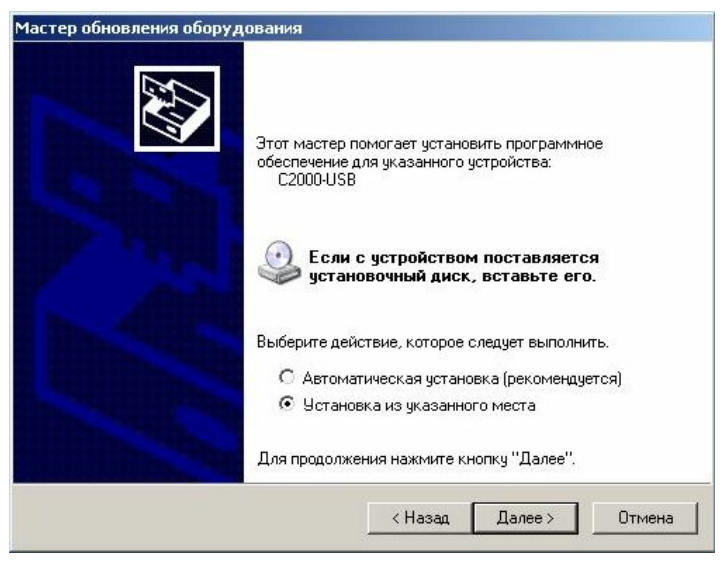

Для Windows XP выберите "Установка из указанного места"

• Нажмите «Далее». Появится окно выбора источника драйвера.

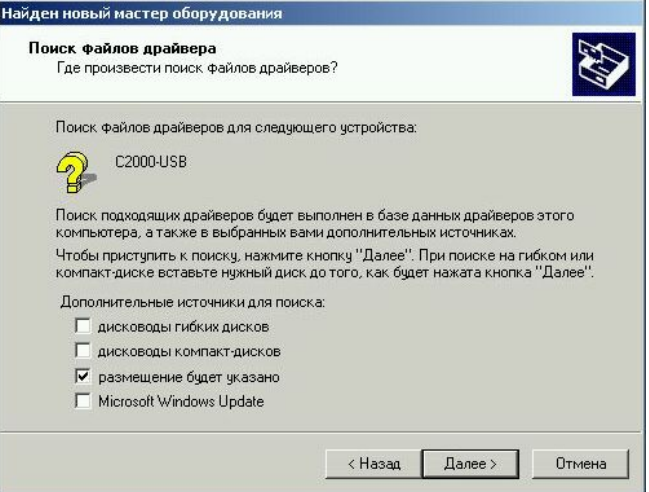

• Для Windows 2000 выберите установку из указанного места. Нажмите «Далее».

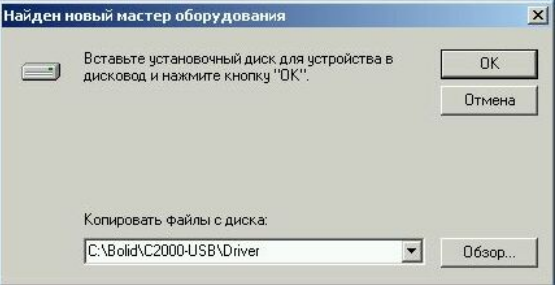

Для Windows 2000

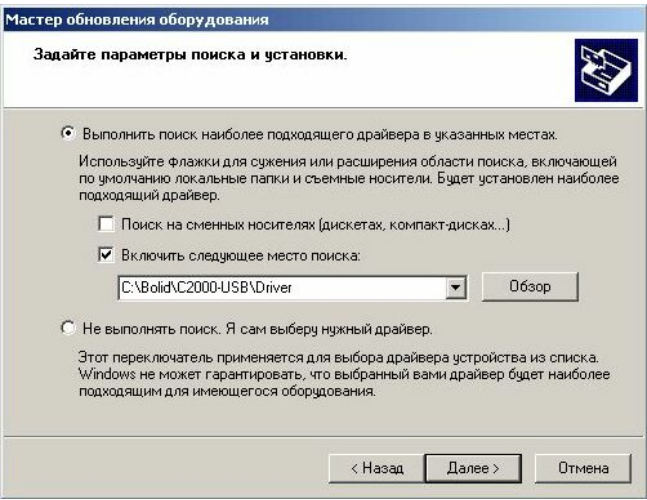

Для Windows XP

• В поле укажите путь к файлам драйвера. Нажмите «OK» или «Далее».

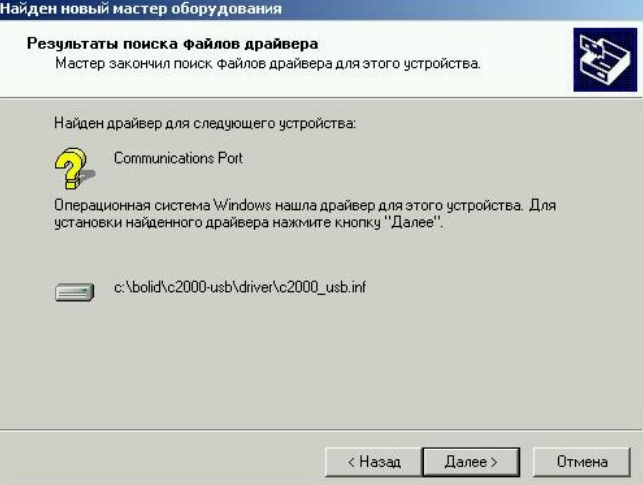

Для Windows 2000 нажмите «Далее»

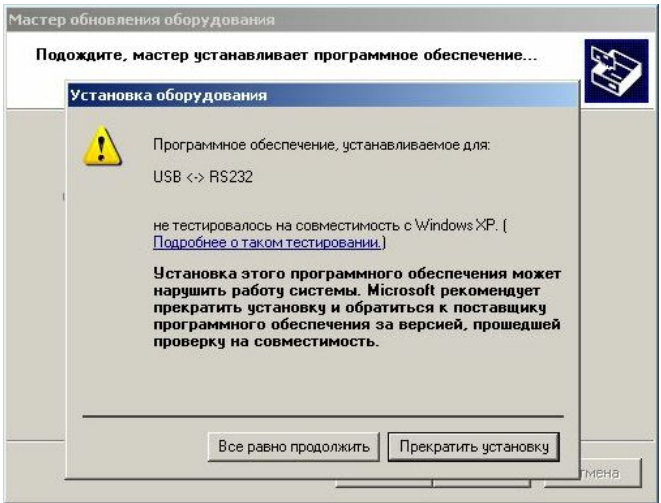

Для Windows XP нажмите «Все равно продолжить»

• На экране появится окно, указывающее на завершение процесса установки:

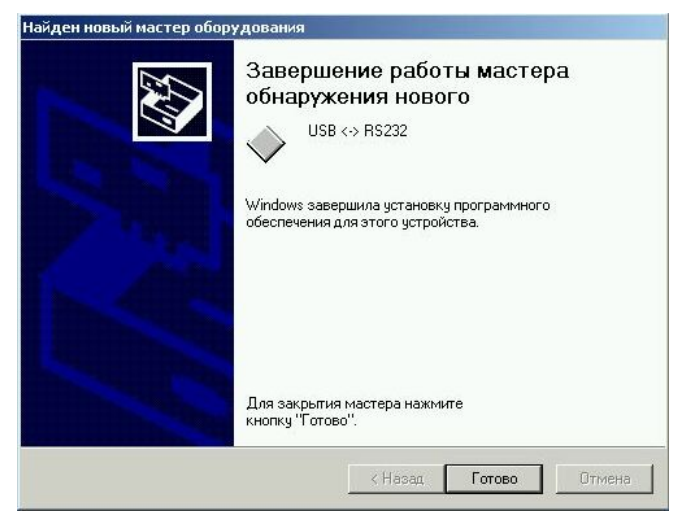

Для Windows 2000

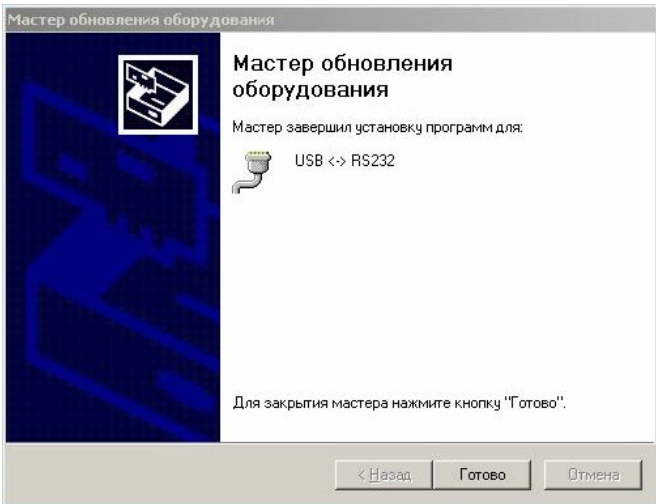

Для Windows XP

• Нажмите «Готово». На этом установка драйвера ПИ завершена. Индикатор «Работа» на ПИ должен светиться непрерывно. После установки драйвера ПИ в «Диспетчере устройств» в группе «Порты COM и LPT» появится поле «USB <-> RS232 (COM x)» (х – номер виртуального COM-порта). В дополнительных свойствах «USB <-> RS232 (COM x)» можно изменить номер СОМ-порта. Параметры виртуального СОМ-порта оставьте по умолчанию (настройка параметров осуществляется программой, использующей этот СОМ-порт).

2.3.5 Работа индикаторов. Индикатор «Работа» должен светиться зелёным светом непрерывно. Свечение индикатора «USB» либо «RS-485» означает приём сигнала с этой линии.

## **3 ГАРАНТИИ ИЗГОТОВИТЕЛЯ**

3.1 Средний срок службы ПИ – не менее 8 лет.

3.2 Гарантийный срок эксплуатации – 18 месяцев со дня ввода ПИ в эксплуатацию, но не более 24 месяцев со дня выпуска изготовителем.

3.3 При направлении изделия в ремонт к нему обязательно должен быть приложен акт с описанием возможной неисправности.

Рекламации направлять по адресу:

141070, Московская область, г. Королев, ул. Пионерская, д. 4, ЗАО НВП «Болид». Тел./факс **(495) 777-40-20** (многоканальный), **516-93-72** E-mail: info@bolid.ru http://www.bolid.ru

## **4 СВЕДЕНИЯ О СЕРТИФИКАЦИИ**

4.1 Преобразователи интерфейсов USB/RS-485 «С2000-USB» АЦДР.426469.029-01 соответствуют требованиям государственных стандартов и имеют:

- сертификат соответствия № РОСС RU.ME61.B03496;

- сертификат соответствия производства «С2000-USB» ГОСТ Р ИСО 9001-2001 № POCC RU.ИК32.К00028.

## **5 СВИДЕТЕЛЬСТВО О ПРИЕМКЕ И УПАКОВЫВАНИИ**

5.1 Преобразователь интерфейсов USB/RS-485 «С2000-USB» заводской номер изготовлен и принят в соответствии с обязательными требованиями государственных стандартов, действующей технической документацией, признан годным для эксплуатации и упакован ЗАО НВП «Болид» согласно требованиям, предусмотренным в действующей технической документации.

ОТК М.П.

ФИО число, месяц, год

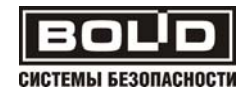